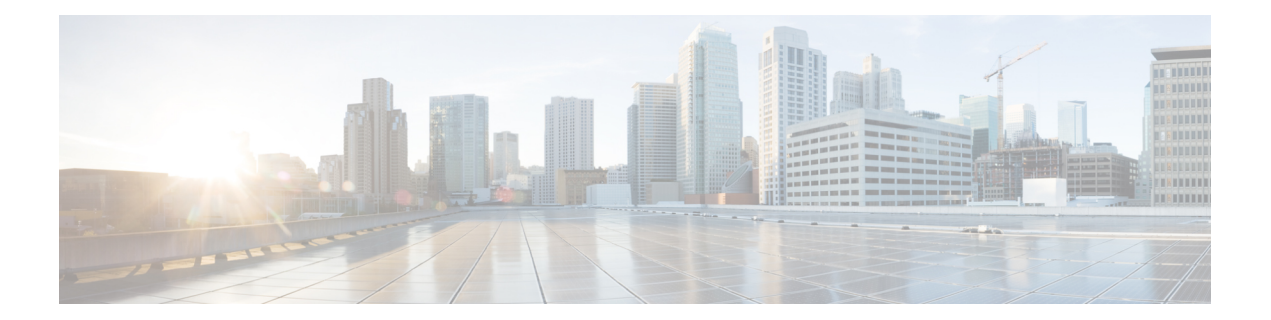

# **Cisco Remote PHY Controller Profile and RPD Configuration**

The Remote PHY (R-PHY) Controller Profile includes upstream controller-profile and downstream controller-profile. Upstream controller-profile is used to specify the upstream (US) channels and related parameters, which are part of a specific profile, similar to the following:

- Channel width
- DOCSIS mode
- Frequency
- Minislot size
- Modulation-profile

The downstream controller-profile is used to specify the RF channels and their RF parameters that belong to a specific profile, including the following details:

- Channel type (DOCSIS, Video Sync, Video Async)
- Frequency
- RF output
- QAM-profile (annex, modulation, inter-leaver, symbol rate, and so on)

#### **Finding Feature Information**

Your software release may not support all the features that are documented in this module. For the latest feature information and caveats, see the release notes for your platform and software release. The Feature Information Table at the end of this document provides information about the documented features and lists the releases in which each feature is supported.

Use Cisco Feature Navigator to find information about the platform support and Cisco software image support. To access Cisco Feature Navigator, go to the link <http://tools.cisco.com/ITDIT/CFN/>. An account at the <http://www.cisco.com/> site is not required.

- Hardware [Compatibility](#page-1-0) Matrix for Cisco Remote PHY Device, on page 2
- [Controller](#page-1-1) Profile and RPD, on page 2
- Configure [Controller](#page-3-0) Profile and RPD, on page 4
- [Troubleshooting](#page-11-0) Tips, on page 12
- [Configuration](#page-11-1) Examples, on page 12
- Feature Information for Remote PHY Controller Profile and RPD [Configuration,](#page-12-0) on page 13

## <span id="page-1-0"></span>**Hardware Compatibility Matrix for Cisco Remote PHY Device**

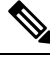

**Note**

Unless otherwise specified, the hardware components introduced in a given Cisco Remote PHY Device Software Release are supported in all subsequent releases.

#### **Table 1: Hardware Compatibility Matrix for the Cisco Remote PHY Device**

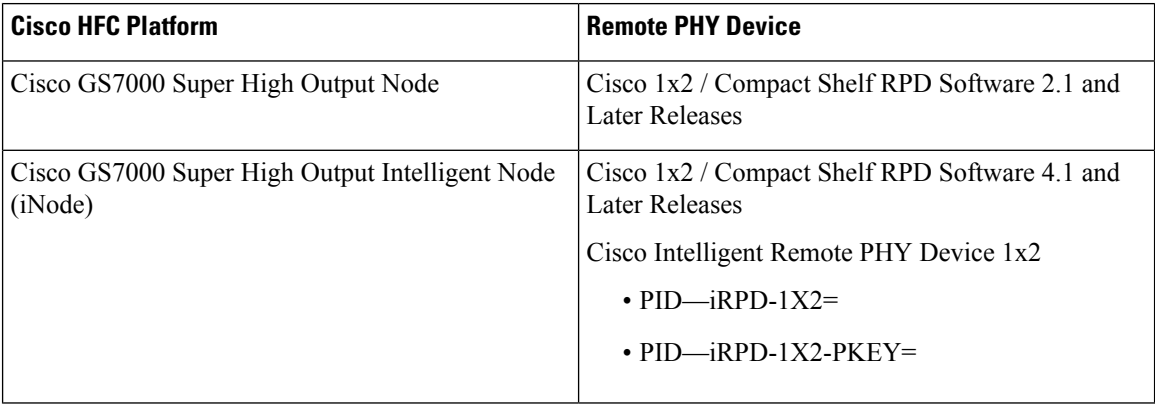

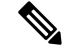

**Note** The -PKEY suffix in the PID indicates units that enable the SCTE-55-2 Out-of-Band protocol support.

## <span id="page-1-1"></span>**Controller Profile and RPD**

The Controller Profile functions in a similar way to the controller integrated-cable Slot/Bay/Port (for downstream controller) or upstream-cable Slot/Bay/Port (for upstream controller) in I-CMTS. However if a Controller Profile is not associated to an RPD, physical resources cannot be allocated.

You can either unicast or multicast this profile. Multicast profile is used for DS sharing. You can multicast the same traffic to all RPDs in the multicast group, or to applications such as switched digital video (SDV) or BC video.

An R-PHY configuration consists of one principal core interface and one auxiliary core interface. The principal core specifies the DPIC interface to which the RPD connects. Auxiliary core interfaces specify the external DPIC interfaces that can be used for downstream sharing. Auxiliary core is used in this release only for video multicast and video OOB.

Configuring Controller Profile and cable RPD are the prerequisites for configuring R-PHY video.

The following table lists the DSCP value for different kinds of items.

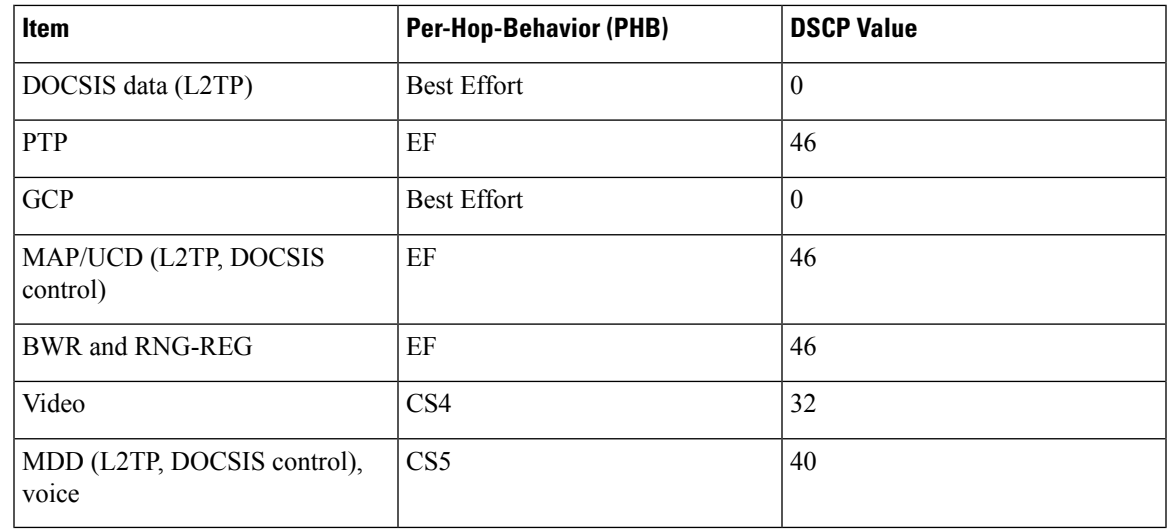

#### **RPD Configurations**

Compared to the iCMTS configuration, R-PHY configuration supports the following features:

- Up to 512 RPDs per CBR-8 chassis and 64 RPDs per CBR-CCAP-LC-40G-R line card
- 128 separate service groups per CBR-8 chassis
- 32 downstream controllers and up to 768 downstream channels per CBR-CCAP-LC-40G-R line card
- Up to 158 downstream channels (0-157) per downstream controller
- 64 upstream controllers and 128 upstream channels per CBR-CCAP-LC-40G-R line card

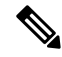

In Cisco IOS XE Fuji 16.8.1 and earlier releases, although 128 maximum upstream SCQAM channels per CBR-CCAP-LC-40G-R line card could be configured, the upstream maximum throughput per CBR-CCAP-LC-40G-R line card is 3 Gbps which is due to USJIB limitation.So, if the the upstream maximum throughput per CBR-CCAP-LC-40G-R line card is higher than 3 Gbpsm, upstream service cannot be guranteed. **Note**

Cisco IOS XE Fuji 16.9.1 and later releases support 10 Gbps of upstream throughput on the CBR-CCAP-LC-40G and CBR-CCAP-LC-40G-R line cards on the Cisco cBR Series Converged Broadband Router.

In the R-PHY configuration, the following mapping relationships are supported between the controller and the port on RPD:

- Downstream 1:N  $(N \ge 2)$  mapping: one DS controller is shared by several RPDs and one DS controller is mapped to one DS port of all these RPDs, that is "DS virtual split", all these DS ports share the same signals from the same DS controller.
- Downstream N:1 mapping: several DS controllers are mapped into the same DS port of one RPD. Notice: the DS channels in these DS controller should use different rf-channel numbers
- Downstream N:N mapping: mixed 1:N and N:1 mapping. For example: several DS controllers are mapped into one DS port of one RPD. But at the same time they are "virtual split" DS controllers and are shared by several RPDs.
- Upstream 1:N(N<=8) mapping: one US controller can be shared by N (N<=8) US ports of multiple RPDs. Currently max two US ports are supported on one RPD, and for each US port, one US controller can be configured.

For the two US ports of one RPD, the same US controller number can be configured.

**Note**

Downstream 1:1 mapping is not supported under 512 RPD configuration, but still supported under smaller scale configuration.

### **Prerequisites for Configuring Controller Profile and RPD**

The following restrictions are applicable to configuring controller profiles:

- All channels within the profiles of an RPD must be unique. Frequencies must not overlap each other.
- The principal core must contain at least one DOCSIS downstream profile
- Auxiliary core should contain only video and out-of-band profiles
- A DS controller can be associated to only one profile

#### <span id="page-3-0"></span>**Restrictions for Configuring Controller Profile and RPD**

The following restrictions are applicable to configuring upstream controller profiles:

- Legacy controller configuration commands are not supported
- Legacy controller configuration cannot be shown in running-configuration

## **Configure Controller Profile and RPD**

### **Configure Upstream Controller Profile**

To configure the upstream controller-profile, use the cable upstream controller-profile command, as given in the following example:

```
Router#cable upstream controller-profile 4
 cable def-phy-burst 0
 us-channel 0 chan-class-id 0
  us-channel 0 channel-width 1600000 1600000
 us-channel 0 docsis-mode atdma
 us-channel 0 equalization-coefficient
 us-channel 0 frequency 50000000
 us-channel 0 hop-priority frequency modulation channel-width
 us-channel 0 ingress-noise-cancellation 100
 us-channel 0 maintain-psd
```

```
us-channel 0 max-logical-chans 1
us-channel 0 minislot-size 4
us-channel 0 modulation-profile 221
us-channel 0 power-level 0
us-channel 0 rng-holdoff 0
us-channel 0 shutdown
us-channel 0 specsvl error-adaptive-profile 1
us-channel 0 threshold cnr-profiles 25 13
us-channel 0 threshold corr-fec 3
us-channel 0 threshold hysteresis 3
us-channel 0 threshold snr-profiles 25 13
us-channel 0 threshold uncorr-fec 1
...
end
```
### **Verify Upstream Controller Profile Configuration**

...

To verify the Upstream controller profile configuration, use the **show cable downstream controller-profile** command or **show running-config | section upstream controller-profile** *<ID>* command, as shown in the following example:

```
Router#show cable upstream controller-profile 0
Load for five secs: 2%/0%; one minute: 3%; five minutes: 3%
Time source is NTP, 15:14:27.916 CST Fri Feb 24 2017
Upstream controller-profile 0
Description:
Upstream controller-profile 0 is being used by controller Upstream-Cable:
8/0/1, 8/0/0
 Controller Upstream-Cable
    ...
 Upstream-channel 0
   chan-class-id : 0x0
   channel-width : 1600000 1600000
   docsis-mode : atdma
```
Example for the **show running-config | section upstream controller-profile <ID>** command

```
Router#show running-config | s cable upstream controller-profile 0
cable upstream controller-profile 0
 us-channel 0 channel-width 1600000 1600000
 us-channel 0 docsis-mode atdma
us-channel 0 equalization-coefficient
 us-channel 0 frequency 6000000
us-channel 0 minislot-size 4
 us-channel 0 modulation-profile 221
 no us-channel 0 shutdown
us-channel 1 channel-width 1600000 1600000
us-channel 1 docsis-mode atdma
us-channel 1 equalization-coefficient
us-channel 1 frequency 7600000
 us-channel 1 minislot-size 4
 us-channel 1 modulation-profile 221
no us-channel 1 shutdown
 us-channel 2 channel-width 1600000 1600000
us-channel 2 docsis-mode atdma
us-channel 2 equalization-coefficient
 us-channel 2 frequency 9200000
us-channel 2 minislot-size 4
us-channel 2 modulation-profile 221
no us-channel 2 shutdown
 us-channel 3 channel-width 1600000 1600000
```
Description

```
us-channel 3 docsis-mode atdma
us-channel 3 equalization-coefficient
us-channel 3 frequency 10800000
us-channel 3 minislot-size 4
us-channel 3 modulation-profile 221
no us-channel 3 shutdown
us-channel 4 channel-width 1600000 1600000
us-channel 4 docsis-mode atdma
us-channel 4 frequency 12400000
us-channel 4 minislot-size 4
us-channel 4 modulation-profile 221
no us-channel 4 shutdown
us-channel 5 channel-width 1600000 1600000
us-channel 5 docsis-mode atdma
us-channel 5 frequency 14000000
us-channel 5 minislot-size 4
us-channel 5 modulation-profile 221
```
#### **Configure RPD for US Controller Profile**

To configure RPD for associating an upstream controller-profile, using the **rpd-ds** *<port-id>* **Upstream-Cable** *<slot/sub-slot/controller> [profile <id>]* command, as given in the following example:

```
Router#cable rpd 1
identifier 0004.9f00.0743
core-interface Te8/1/0
 principal
 rpd-us 0 upstream-cable 8/0/0 profile 0
 rpd-us 1 upstream-cable 8/0/1 profile 4
r-dti 11
rpd-event profile 0
rpd-55d1-us-event profile 0
---
end
```
The Remote PHY (R-PHY) Controller Profile now provides a new summary that displays the Per RPD us port description. The summary helps distinguish between the different controllers that share the same description of us-channels.

For example, the **show cable modem rpd all summary** command displays the following information:

```
Router#show cable modem rpd all summary
```

```
Load for five secs: 5%/0%; one minute: 5%; five minutes: 5%
No time source, *15:36:49.777 UTC Thu Mar 8 2018
```
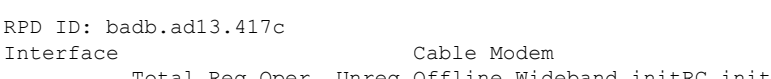

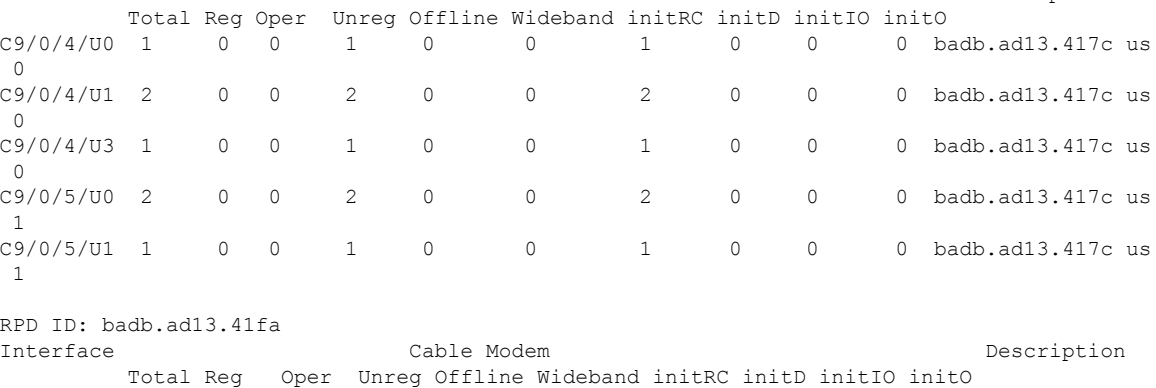

 $\mathbf{I}$ 

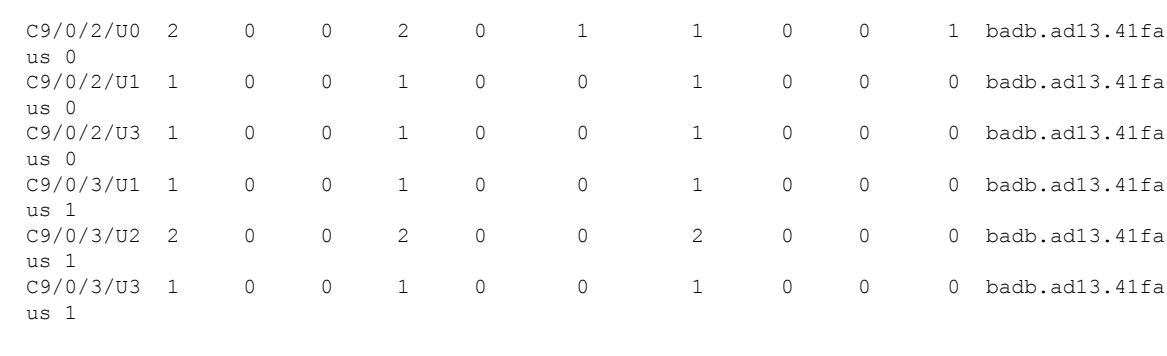

**Note** The length of configurable limitation is 20 characters while there are 80 characters reserved.

#### **Configure Downstream Controller Profile**

To configure downstream controller profile, use the following commands:

```
configure terminal
cable downstream controller-profile <profile ID>
multicast-pool <id>
rf-chan 20 47
type video <SYNC | ASYNC>
frequency 231000000
rf-output NORMAL
qam-profile <profile ID>
```
The *multicast-pool <id>* defines the DEPI multicast group. The type video *<SYNC | ASYNC>* defines synchronous or asynchronous mode.

### **Verify Downstream Controller Profile Configuration**

To verify the Downstream controller profile configuration, use the show cable downstream controller-profile command as shown in the following example:

```
Router#show running-config | section downstream controller-profile
cable downstream controller-profile 0
 rf-chan 0 3
 type DOCSIS
 frequency 111000000
 rf-output NORMAL
  qam-profile 1
  docsis-channel-id 1
```
### **Configure RPD for DS Controller Profile**

To configure RPD for associating a downstream controller-profile, use the following commands:

```
configure terminal
cable rpd RPD01
identifier 0004.9f31.0435
core-interface Te3/1/0
principal
rpd-ds 0 downstream-cable 3/0/0 profile 1
rpd-ds 0 downstream-cable 3/0/1 profile 2
```

```
rpd-us 0 upstream-cable 3/0/0 profile 1
core-interface te6/1/0
rpd-ds 0 downstream-cable 6/0/0 profile 2
r-dti 1
rpd-event profile 0
rpd-55d1-us-event profile 0
```
The **rpd-ds** *0***downstream-cable** *3/0/0 profile 1* associates *controller 3/0/0* with *profile 1*, which is a DOCSIS profile.

The **rpd-ds** *0* **downstream-cable** *3/0/1 profile 2* associates *controller 3/0/1* with *profile 3*, which is a video profile.

The *core-interface te6/1/0* defines an auxiliary interface for this RPD. This auxiliary interface is used to configure downstream sharing across line cards.

#### **Verify RPD Association with Controller Profile**

To verify the downstream controller profile association with RPD, use the **show running-config | section cable rpd <ID>** command as shown in the following example:

```
Router#show running-config | section cable rpd RPD01
cable rpd toi-test1
identifier 0000.1cbf.0000
core-interface Te2/1/0
 principal
 rpd-ds 0 downstream-cable 2/0/9 profile 0
 rpd-event profile 0
 rpd-55d1-us-event profile 0
```
#### **Configure Analog Tx/Rx Modules Alarm Threshold**

To adjust the alarm threshold of the analog Tx/Rx module in RPD node, use **analog** commands as shown in the following example:

```
configure terminal
cable rpd RPD01
identifier 0004.9f31.0435
core-interface Te3/1/0
principal
rpd-ds 0 downstream-cable 3/0/0 profile 1
rpd-ds 0 downstream-cable 3/0/1 profile 2
rpd-us 0 upstream-cable 3/0/0 profile 1
r-dti 1
rpd-event profile 0
rpd-55d1-us-event profile 0
analog rx-power major-lo-th 0 minor-lo-th 50 normal-th 150 minor-hi-th 200
analog tx-power major-lo-th 0 minor-lo-th 50 normal-th 100 minor-hi-th 150
```
#### **Verify Analog Tx/Rx Modules Alarm Threshold Configuration**

To verify the analog Tx/Rx module alarm threshold configuration, use **show environment** commands in RPD as shown in the following example:

```
R-PHY#show environment table 49
sensor id: 49
name: TX1_OPT_PWR_MON
……
Configuration Values:
```
Ш

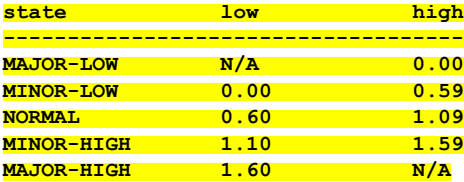

### **Configure Downstream Sharing**

This configuration is optional. DSsharing is used for multicast (MC) traffic. To configure downstream sharing, use the following commands:

```
configure terminal
cable rpd RPD01
core-interface Te3/1/0
principal
rpd-ds 0 downstream-cable 3/0/1 profile 2
cable rpd RPD02
core-interface te3/1/0
principal
rpd-ds 0 downstream-cable 3/0/1 profile 2
```
**Note** All RDPs in the same multicast group should have the same controller and profile association.

### **Configure Controller in Fiber Node**

To configure the controllers in fiber-node, use the **cable fiber-node** command, as given in the following example:

```
cable fiber-node 113
downstream Downstream-Cable 8/0/0
upstream Upstream-Cable 8/0/1
```
### **Verify CM RPD Association**

To verify the RPD associated with the cable modem, use the **show cable modem rpd** command as shown in the following example:

```
Router# show cable modem rpd 0004.9f03.0249
Load for five secs: 4%/2%; one minute: 3%; five minutes: 4%
Time source is NTP, 10:48:11.763 CST Tue Feb 28 2017
```
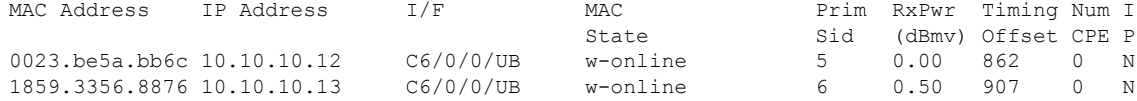

### **Display GCP Ralated Information**

To display Generic Control Plane (GCP) related information of the RPD, use the command as shown in the following example:

 $\overline{D}$ 

#### Router#**show cable rpd 0004.9f03.0280 Te3/1/0 gcp-state**

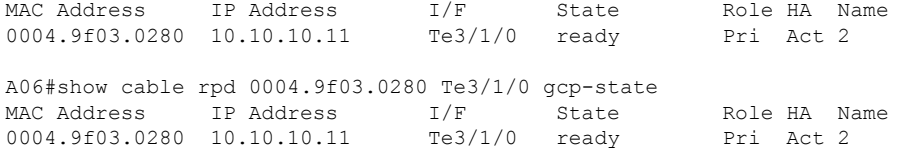

#### Router#**show cable rpd name node te1/1/0 gcp-session**

GCP Session ID : 10 Core Address : 10.100.10.11:8190 RPD Address : 10.10.10.11:60656 Next Hop MAC : 0004.9F00.0901 Session State : Active

#### Packet Statistics:

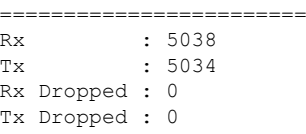

#### Message Statistics:

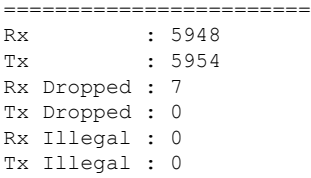

#### Router#**show cable rpd 120.102.6.7 te9/1/1 gcp-transaction**

Load for five secs: 3%/1%; one minute: 4%; five minutes: 4% No time source, \*10:22:57.158 CST Thu Mar 16 2017

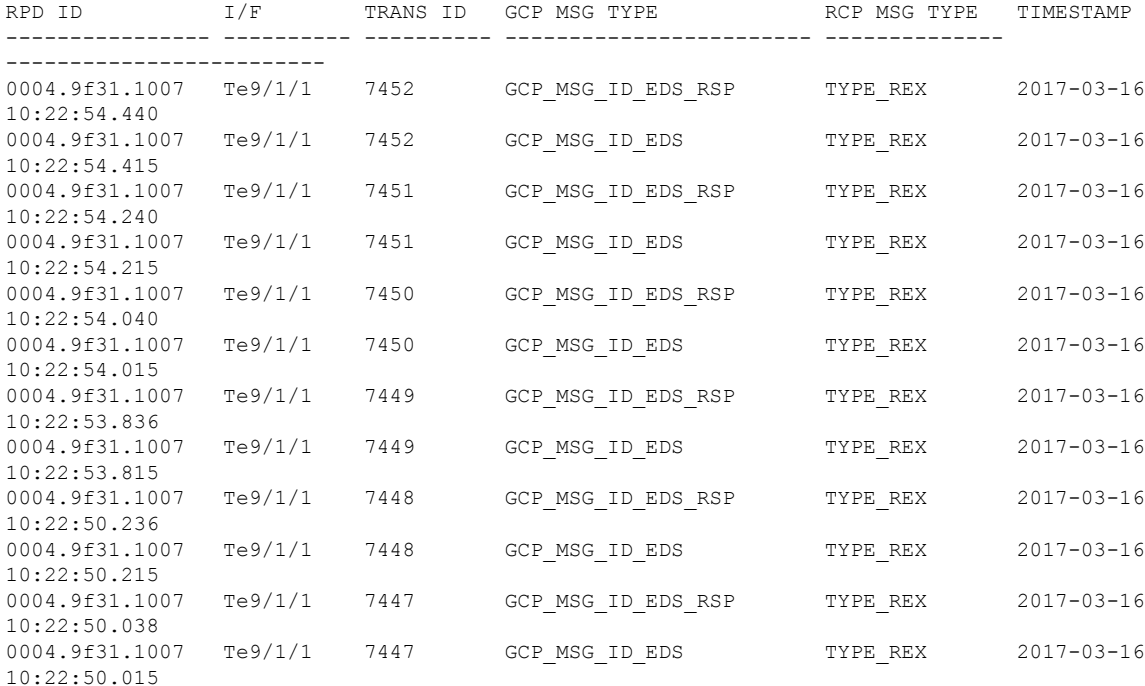

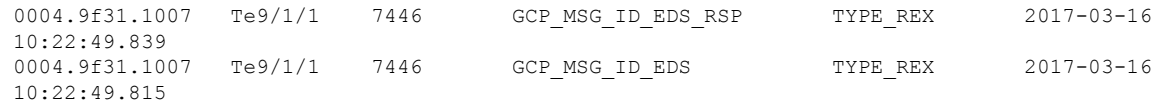

## **Display DEPI Related Information**

To display the Downstream External PHY Interface (DEPI) related information, use the command as shown in the following example:

Router#**show cable rpd depi**

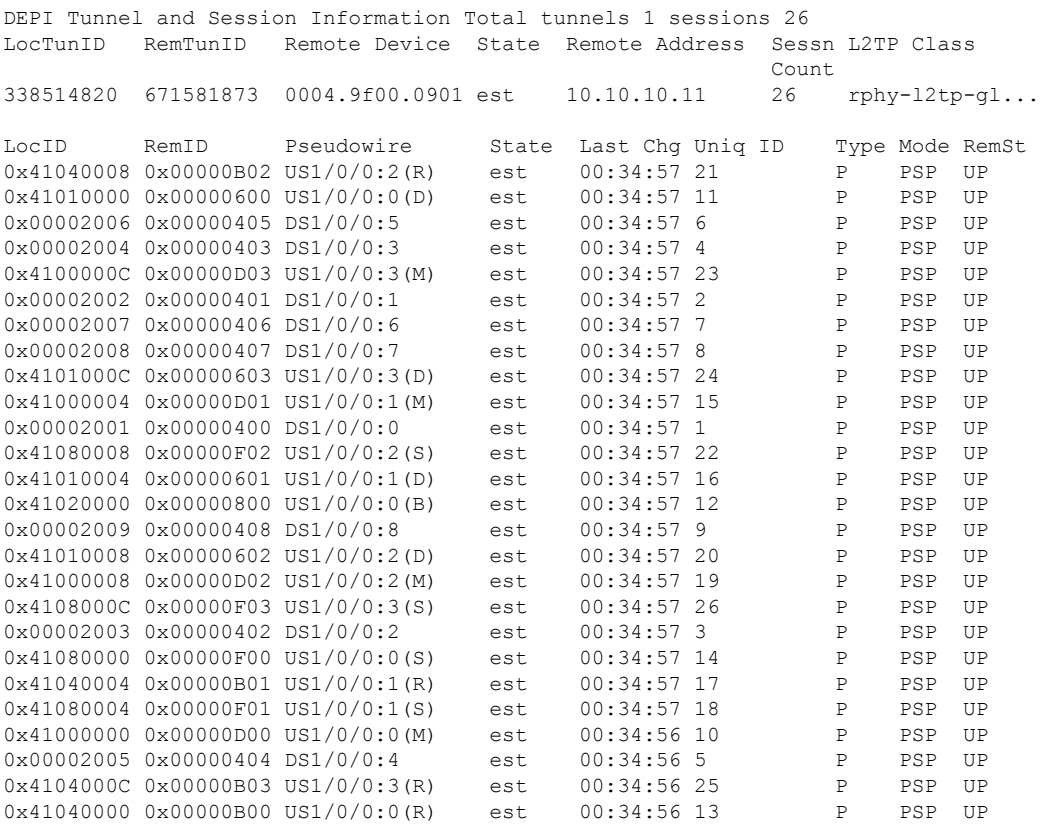

outer#**show cable rpd 0004.9f03.0214 te7/1/0 depi tunnel**

Load for five secs: 7%/2%; one minute: 6%; five minutes: 6% No time source, \*12:41:44.228 CST Mon Mar 20 2017

| LocTunID | RemTunTD |                                          | Remote Device State Remote Address Sessn L2TP Class |         |                 |
|----------|----------|------------------------------------------|-----------------------------------------------------|---------|-----------------|
|          |          |                                          |                                                     | Count - |                 |
|          |          | 3388764998 1054297851 0004.9f03.0214 est | 10.10.10.11                                         |         | 29 rphy-12tp-gl |

**Table 2: show cable rpd depi Field Descriptions**

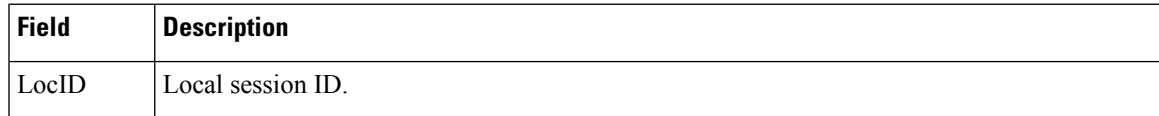

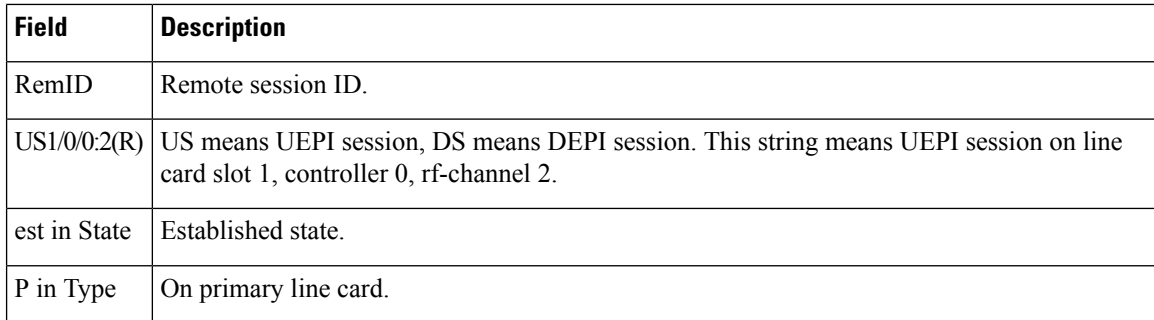

## <span id="page-11-0"></span>**Troubleshooting Tips**

Refer to the following troubleshooting tips if configuration errors occur.

If you configure DS controller profile and cable RPD, you can check the controller status, regardless of the status of the RPD. If the channel's state is DOWN, use verbose option to view the reason.

Router#show controllers downstream-Cable 6/0/1 rf-channel 20 <verbose> Chan State Admin Frequency Type Annex Mod srate Interleaver dcid output 20 UP UP 231000000 VIDEO-SYNC B 256 5361 I128-J1 - NORMAL

## <span id="page-11-1"></span>**Configuration Examples**

This section provides example configurations for the R-PHY Controller Profile.

### **Example: Controller Profile Configuration**

#### **Upstream Controller Profile Configuration**

```
configure terminal
cable upstream controller-profile 2
 cable def-phy-burst 0
 us-channel 0 chan-class-id 0
 us-channel 0 channel-width 1600000 1600000
 us-channel 0 docsis-mode atdma
 us-channel 0 equalization-coefficient
 us-channel 0 frequency 50000000
 us-channel 0 hop-priority frequency modulation channel-width
 us-channel 0 ingress-noise-cancellation 100
 us-channel 0 maintain-psd
 us-channel 0 max-logical-chans 1
 us-channel 0 minislot-size 4
 us-channel 0 modulation-profile 221
 us-channel 0 power-level 0
 us-channel 0 rng-holdoff 0
 us-channel 0 shutdown
 us-channel 0 specsvl error-adaptive-profile 1
 us-channel 0 threshold cnr-profiles 25 13
 us-channel 0 threshold corr-fec 3
 us-channel 0 threshold hysteresis 3
 us-channel 0 threshold snr-profiles 25 13
 us-channel 0 threshold uncorr-fec 1
```
ш

... end

#### **Downstream Controller Profile Configuration**

```
configure terminal
cable downstream controller-profile 1
multicast-pool 20
Rf-channel 0 15
Type docsis
Frequency 111000000
Rf-output NORMAL
Qam-profile 1
Docsis-channel-id 1
cable downstream controller-profile 2
multicast-pool 20
Rf-channel 20 47
Type video sync
Frequency 231000000
Rf-output NORMAL
Qam-profile 14
```
#### **Example: Downstream Sharing Configuration**

```
cable rpd RPD01
identifier 0004.9f31.0979
core-interface te6/1/0
principal
rpd-ds 0 downstream-cable 6/0/0 profile 1
rpd-ds 0 downstream-cable 6/0/1 profile 2
rpd-us 0 upstream-cable 6/0/0 profile 1
r-dti 6
rpd-event profile 0
rpd-55d1-us-event profile 0
cable rpd RPD2
identifier 0004.9f31.1437
core-interface Te3/1/0
principal
rpd-ds 0 downstream-cable 3/0/0 profile 1
rpd-us 0 upstream-cable 3/0/0 profile 1
core-interface Te6/1/0
rpd-ds 0 downstream-cable 6/0/1 profile 2
r-dti 3
rpd-event profile 0
rpd-55d1-us-event profile 0
```
## <span id="page-12-0"></span>**Feature Information for Remote PHY Controller Profile and RPD Configuration**

Use Cisco Feature Navigator to find information about the platform support and software image support. Cisco Feature Navigator enables you to determine which software images support a specific software release, feature set, or platform. To access Cisco Feature Navigator, go to the <www.cisco.com/go/cfn> link. An account on the Cisco.com page is not required.

The following table lists the software release in which a given feature is introduced. Unless noted otherwise, subsequent releases of that software release train also support that feature. **Note**

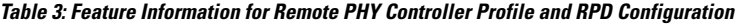

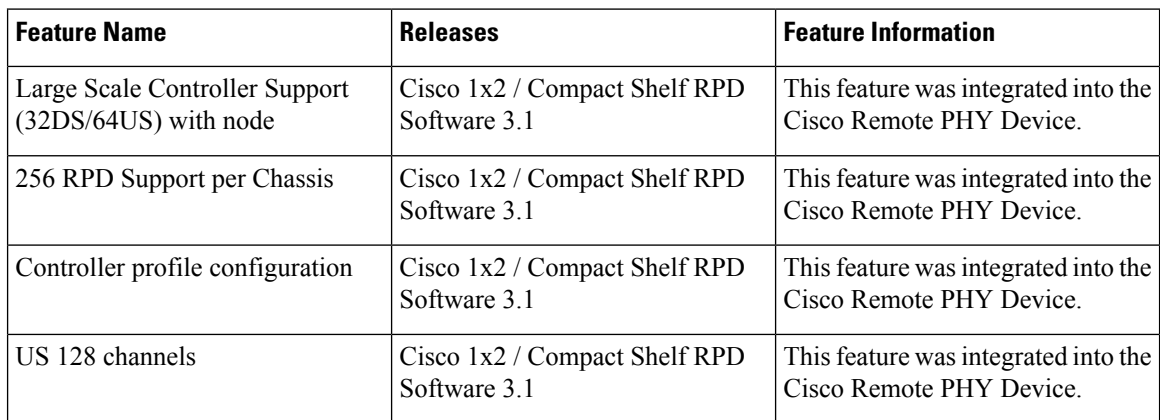